## Searching for Records

Last Modified on 08/16/2017 3:28 pm EDT

## Overview

Some lists of values can be very long and cumbersome to find and select. To make selecting values easier, use the Search feature. On each Full List there is a search bar that is used for text searches.

## **Using the Search Listing**

Once you have selected the desired listing form the Open Full List drop down menu, the search option allows you to find the record quickly.

- All text searches will return records matching *any* part of the search term. For example when searching your Items for descriptions containing the word "Cap", the search will find descriptions for "Cap and Short" & "Yellow Baseball cap".
- Use the drop down list to the right of the search bar to select the Field you want to search within.

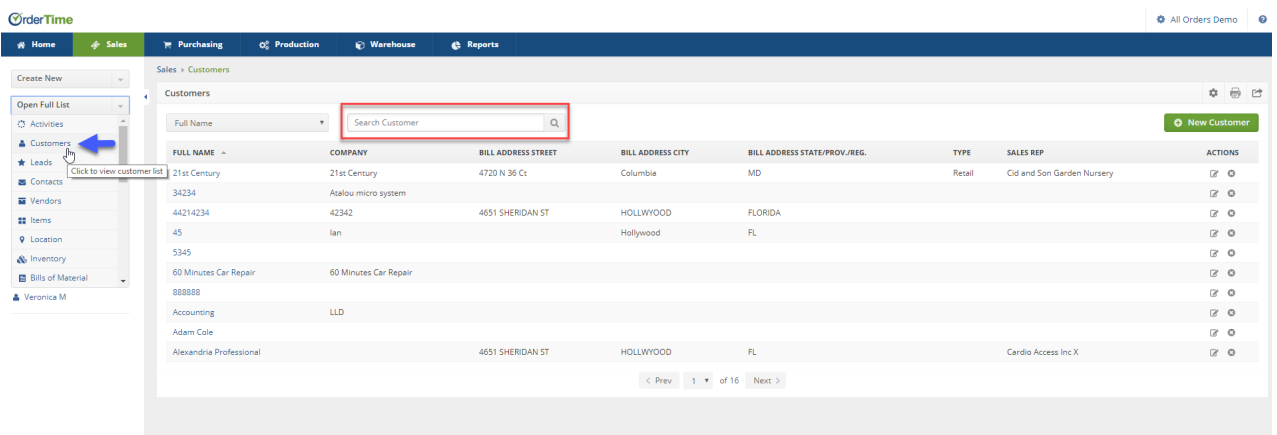

To *memorize your search field* use the **List Options** pop-up box, click the *Other* tab, select the desired field in Search by and click Save. Click on the Gear icon on the right hand side of the screen.

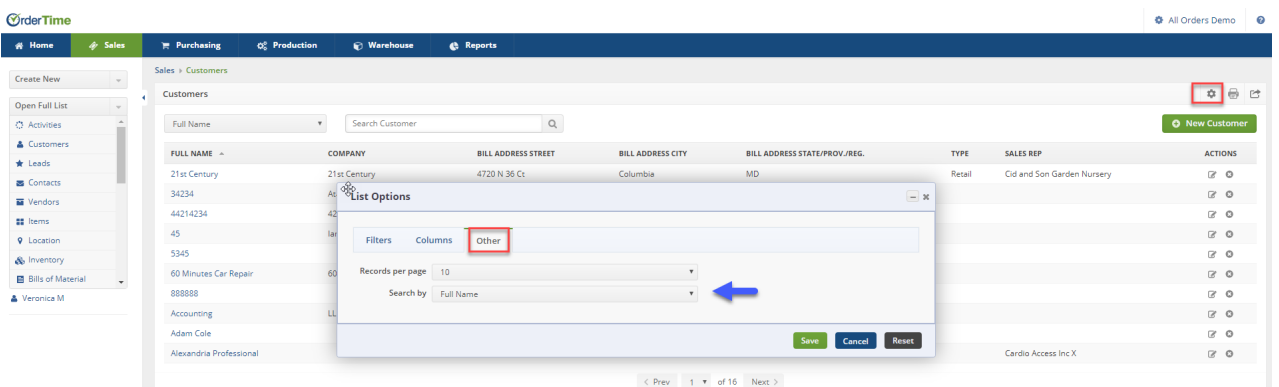

Click on **Save** when done.